# GUIDE INFORMATIQUE DES COLLÉGIENS

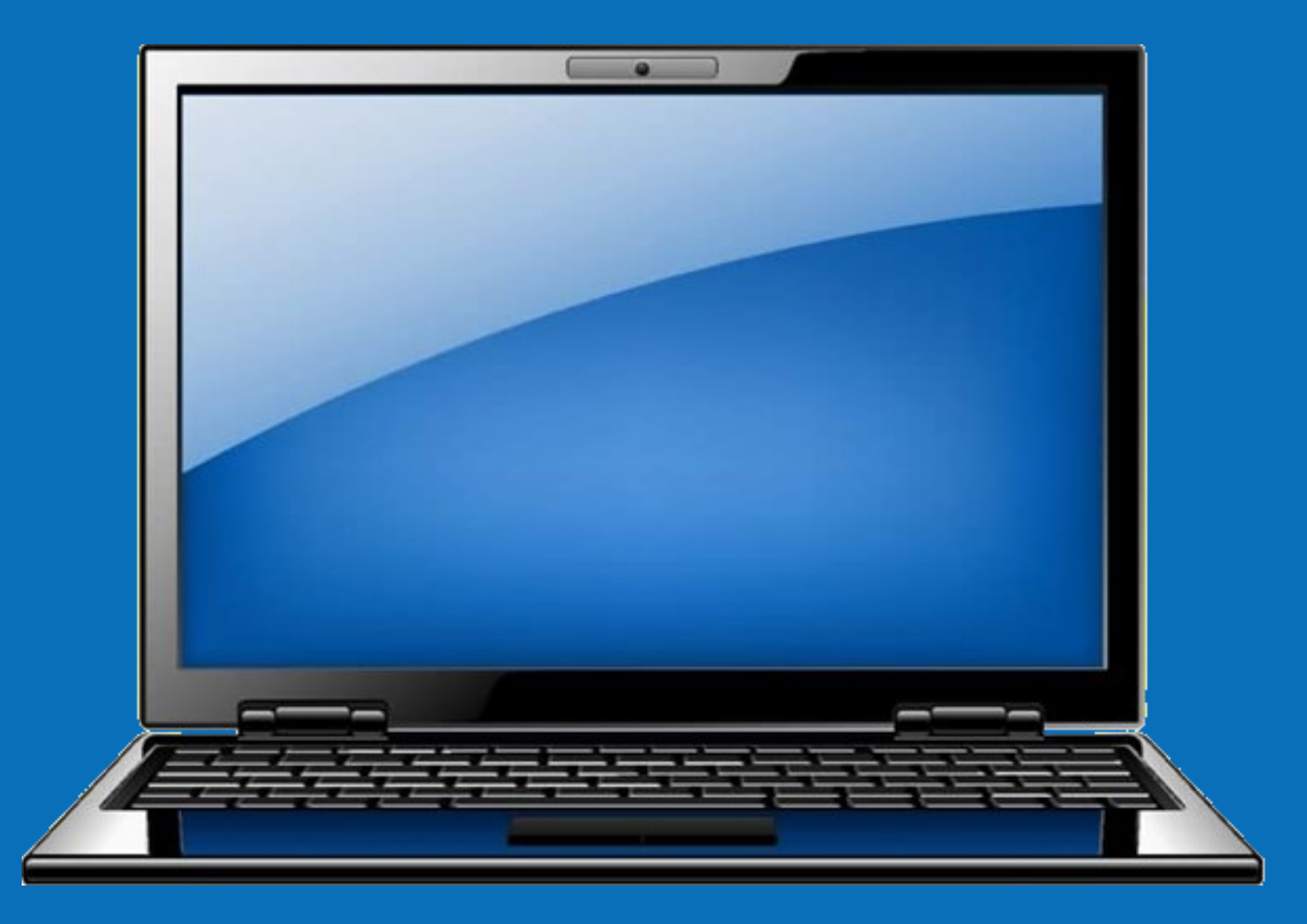

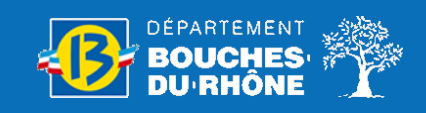

Direction de l'Education et des Collèges—Service Informatisation des Collèges

# TON COMPTE EDUPROVENCE

Le compte eduprovence est un compte scolaire créé pour tous les collégiens des Bouches-du-Rhône.

### Qu'est-ce qu'un compte scolaire ?

Il s'agit d'un compte qui permet d'accéder à ton espace de stockage personnel en ligne et sécurisé, à des applications (Office 365, Minecraft Education...) ainsi qu'à des services internet proposés par le Département des Bouches du Rhône (carte [C](https://www.cjeunedeprovence.fr/)-[Jeune.](https://www.cjeunedeprovence.fr/)..).

#### Quel est ton compte ?

Ton identifiant et un mot de passe temporaire te sont fourni par le collège dès l'entrée en sixième.

Ton identifiant est composé de ton nom de famille et de la première lettre de ton prénom et parfois d'un chiffre.

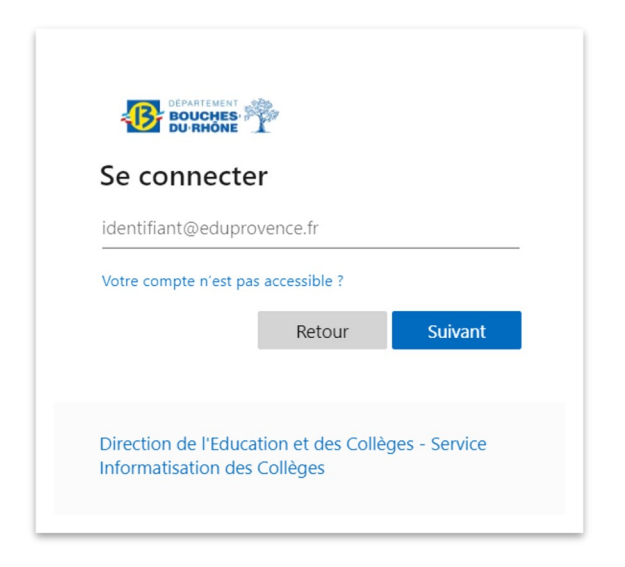

Exemple : pour Dimitri Payet, son identifiant serait payetd@eduprovence.fr

#### Comment activer ton compte ?

Pour activer ton compte, tu dois simplement changer ton mot de passe.

Pour cela, tu peux aller sur le site Internet C-[Jeune](https://www.cjeunedeprovence.fr/) ou [www.office.com](https://www.office.com/)

Le changement de mot de passe te sera demandé à la première connexion avec ton compte.

### Comment choisir ton mot de passe ?

Ton mot de passe doit comporter au moins 8 caractères.

Il doit contenir au moins une minuscule, une majuscule et un chiffre ou un caractère spécial.

Tu dois choisir un mot de passe assez compliqué pour que personne ne le trouve.

N'utilise pas ton prénom ou ton nom. Utilise plutôt le titre de ton dessin animé ou de ton livre préféré !

Exemples de mots de passe valides :

L'attaqueDesTitans LeBossu2NotreDame

# Comment s'inscrire au service « J'ai oublié mon mot de passe » ?

Si toi ou tes parents oubliez ton mot de passe, vous pourrez répondre à des questions pour le récupérer. Il faut avant tout choisir ces questions dès que la fenêtre « Plus d'informations requises » apparait..

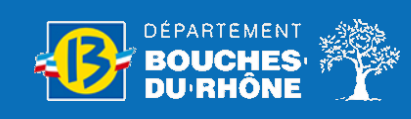

# TON EQUIPEMENT

### Le portable Lenovo 100w Gen 4

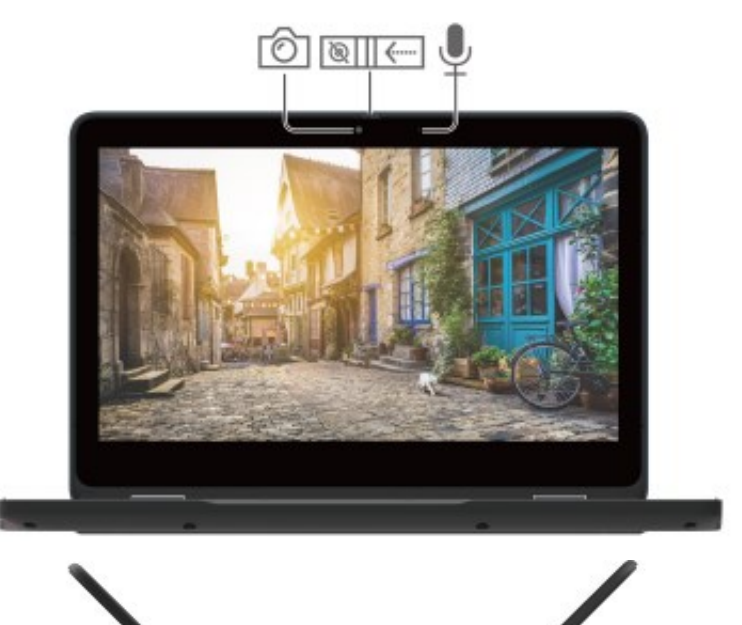

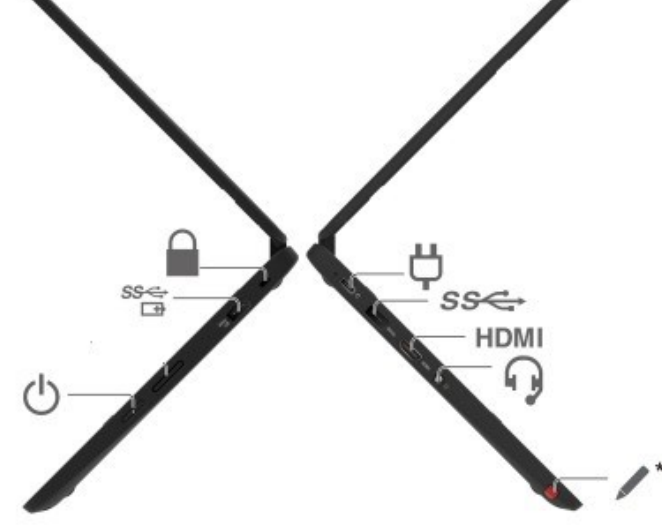

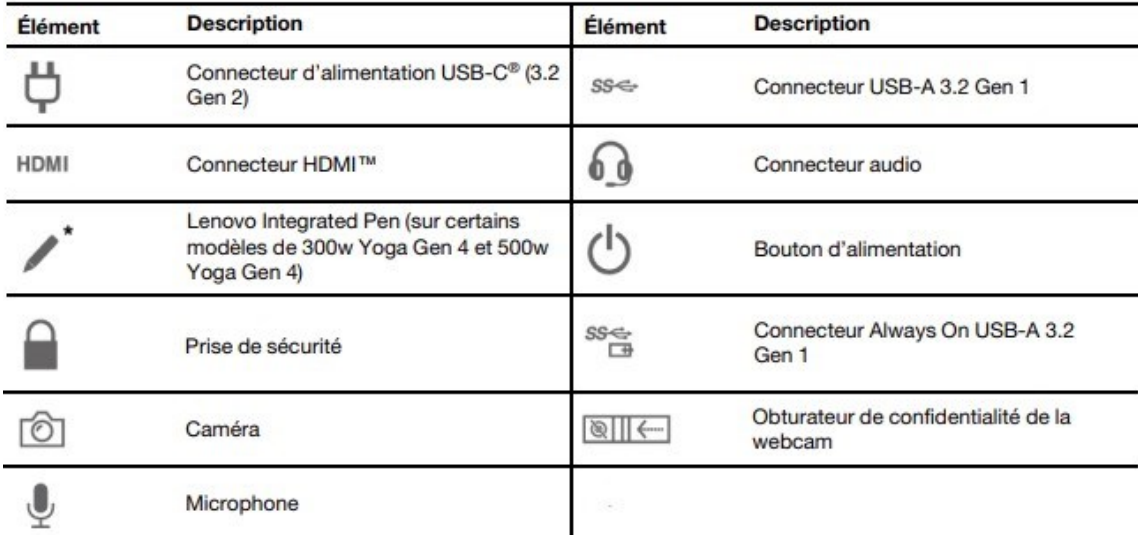

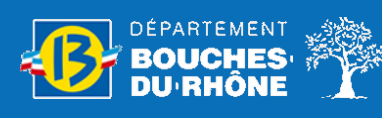

# TON EQUIPEMENT

# Quelles sont les applications liées à ton

#### compte eduprovence ?

Ton compte eduprovence te permet d'avoir accès gratuitement à certaines applications Microsoft.

Pour les utiliser, tu dois t'authentifier avec ton compte Eduprovence pour valider la licence d'utilisation

Office 365 OneNote Minecraft

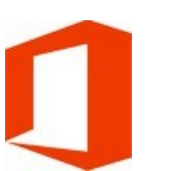

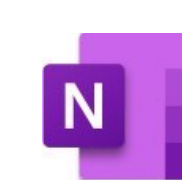

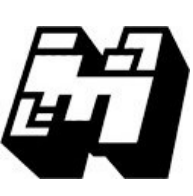

# Comment épingler tes applications préférées ?

Tu peux personnaliser le menu démarrer avec tes applications préférées en effectuant les opérations suivantes :

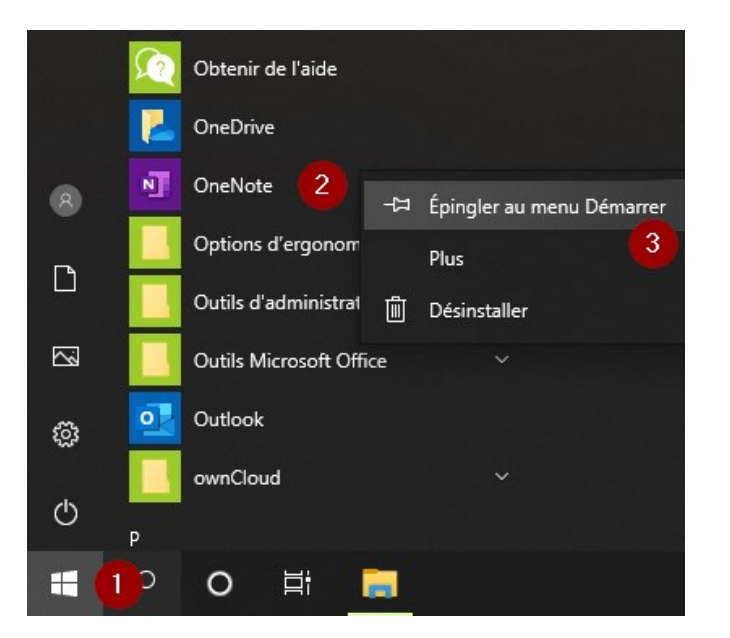

- 1. Utilisez la loupe pour rechercher l'application
- 2. Cliquer droit sur l'application
- 3. Sélectionnez *Épingler à l'écran de démarrage*

### Le système antivol

Un système antivol est intégré dans ton équipement.

En cas de vol ou de perte, tu dois le signaler au technicien informatique du collège.

Il pourra bloquer équipement à distance et il ne pourra plus être utilisé.

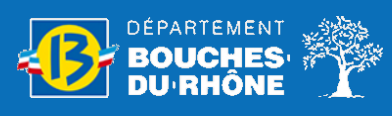